# **CHAPTER 9**

## **HP-GL**

## **Graphics Language**

## **Table of Contents**

## **Initialization and default setting instructions**

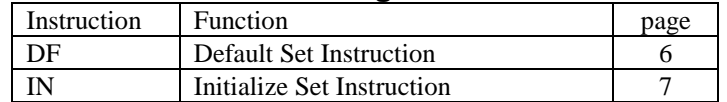

## **Plot area and unit setting instructions**

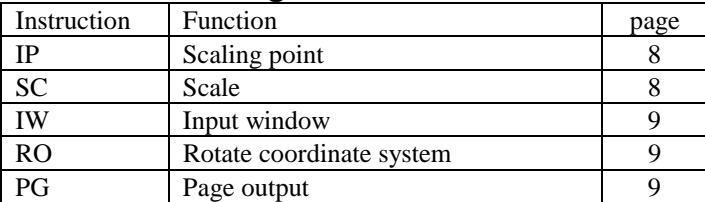

## **Pen Control and Plot Instructions**

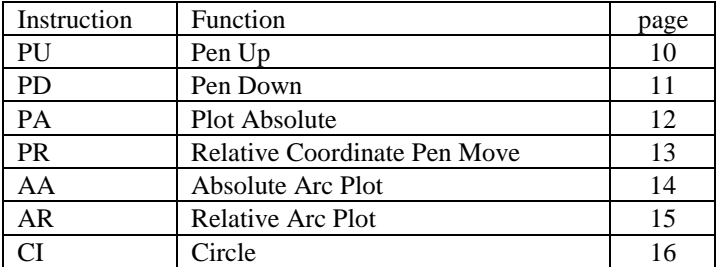

## **The polygon group**

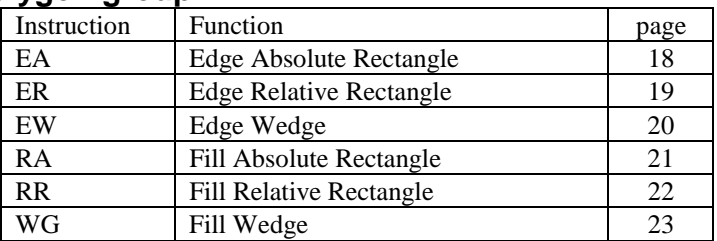

## **Plot Function Instructions**

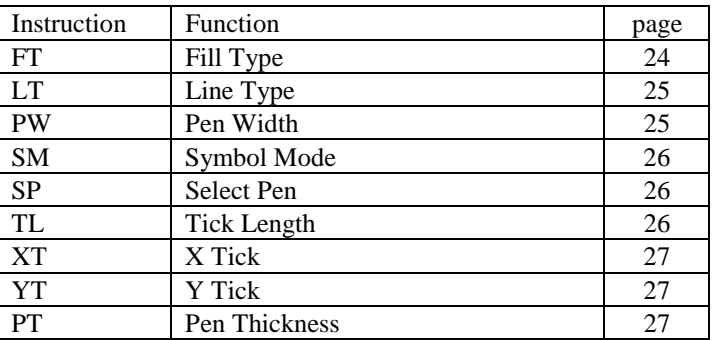

## **Character Plot Instructions**

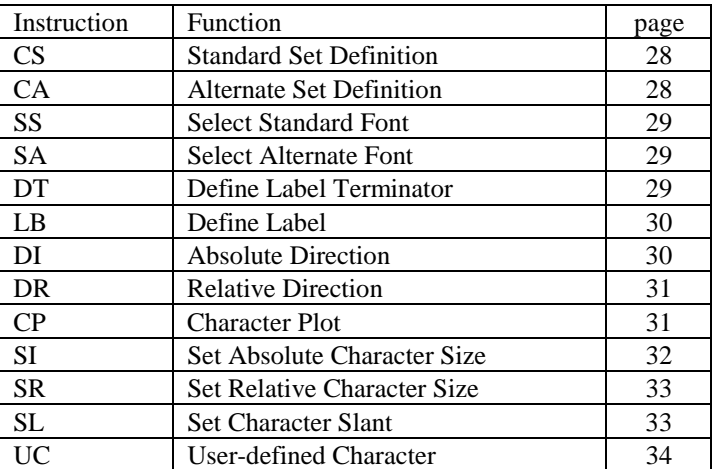

## **Dual Context Extensions**

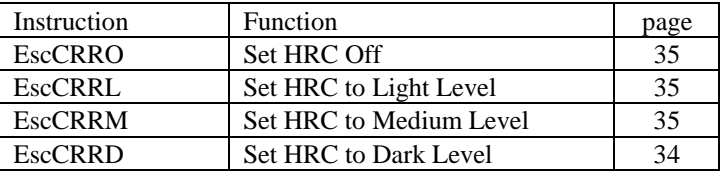

### **User Reset**

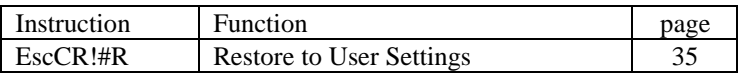

## **Factory Reset**

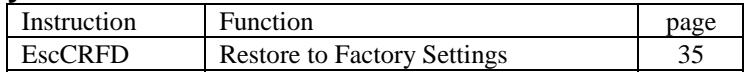

## **1. Introduction**

The HP-GL graphics mode emulates 40 out of 56 instructions for the HP 7475A plotter made by Hewlett-Packard.

Default plating measurement in the HP-GL graphics mode is 1/1016"(0.025mm).

## **1.1. HP-GL Syntax**

A command consists of a two-letter instruction mnemonic, a parameter field (not needed for some instructions), and a terminator. Parameters following the instruction mnemonic must be separated from each other by at least a single space or comma.

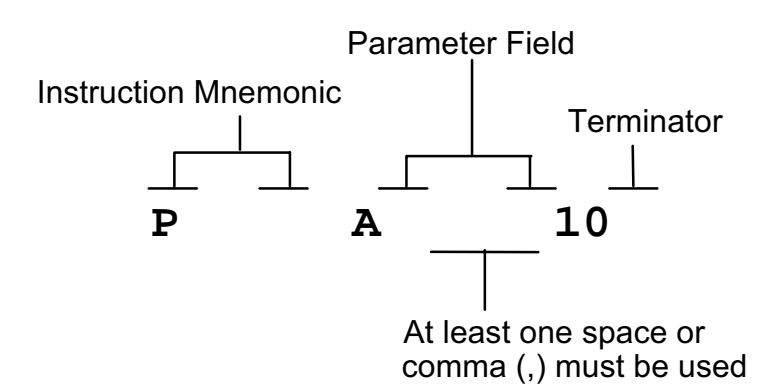

Numeric values used in the parameter field are in one of the following four formats.

- (1) Integer-integers between  $-2^{30}$  and  $2^{30}$ -1. Real numbers specified for a parameter that should be an integer are rounded to the nearest integer.
- (2) Clamped integer- integers between -32768 and 32767. Values outside this range are converted to the nearest integer within the range. Real numbers are rounded to the nearest integer.
- (3) Real real numbers between  $-2^{30}$  and  $2^{30}$ -1.
- (4) Clamped Real real numbers between -32768 and 32767. Values outside this range are converted to the nearest real number within the range.

## **1.2. Font Selection**

Eighteen character sets compatible with the HP 7454A are available.

## **1.3. Coordinate System and Printing Area**

**1.3.1.Coordinate System**

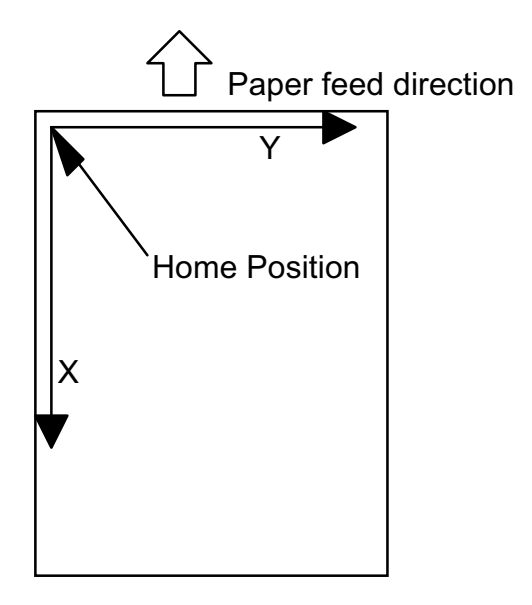

The home position is at the upper left corner of the area where printing is possible.

## **1.3.2. Printing Area**

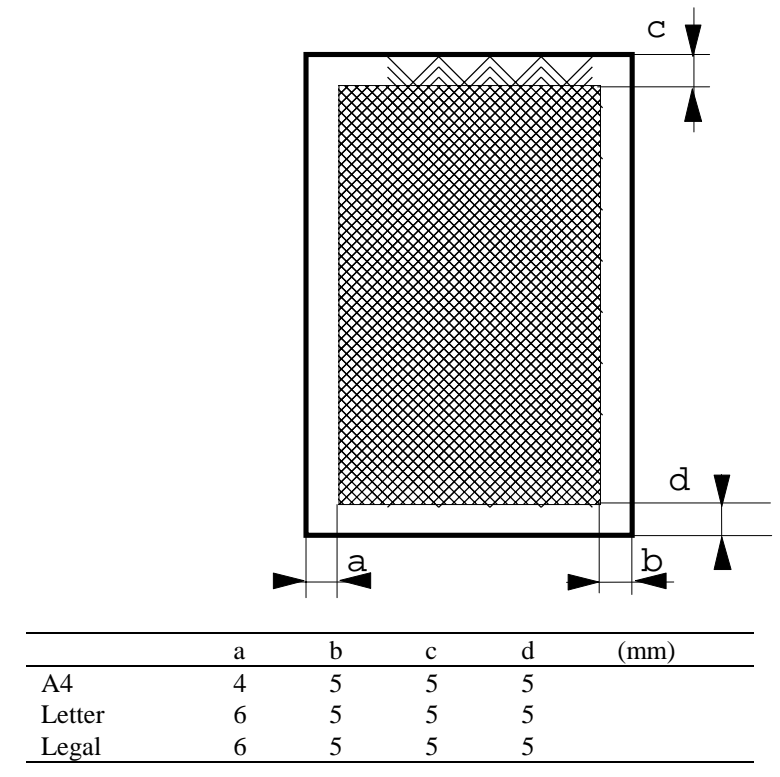

## **2. Commands**

## **2.1. Initialization and Default Setting Instructions**

## **DF - Default Set Instruction**

#### **DF[;]**

- Returns the graphics mode to default conditions.
- The following are the default settings.

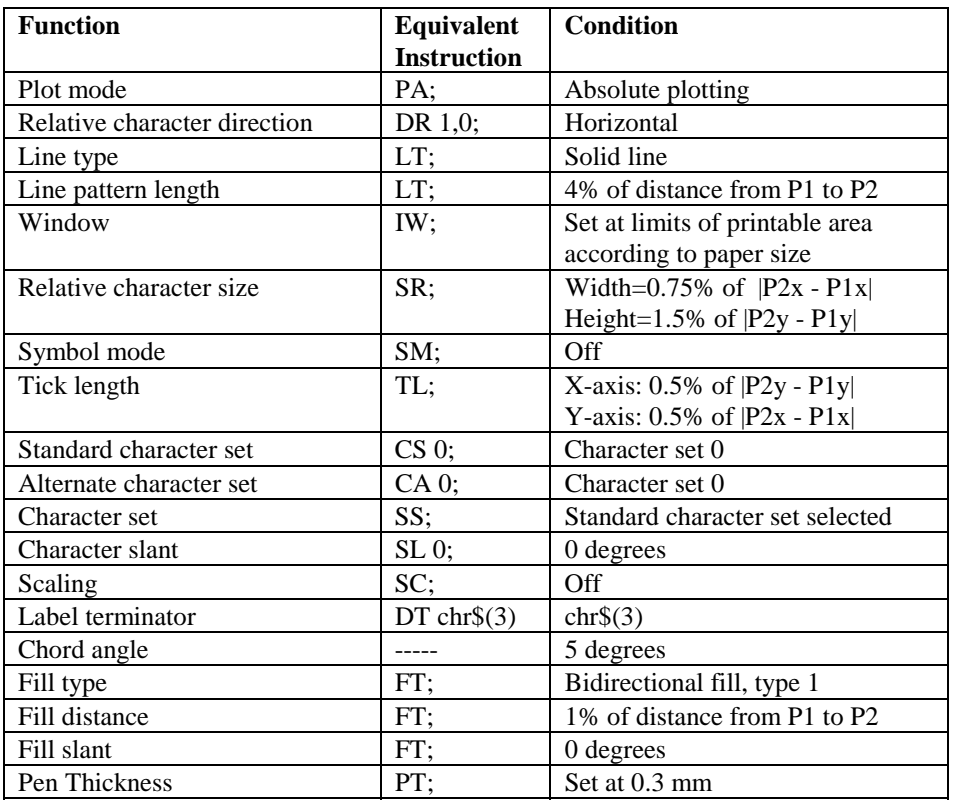

NOTE :The location of the scaling points(P1, P2) remains constant.

#### **IN - Initialize Set Instruction**

#### **IN[;]**

• Returns the graphics mode to initial conditions;

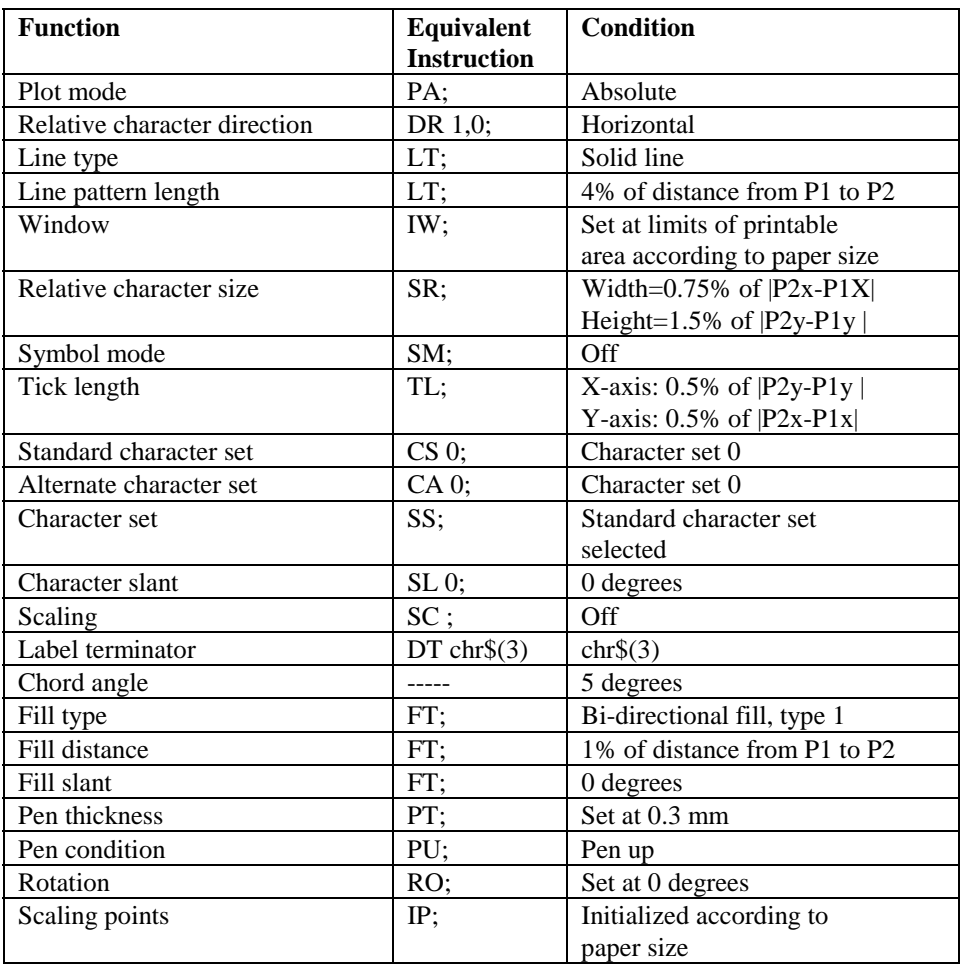

### **2.2. Plot area and unit setting instructions**

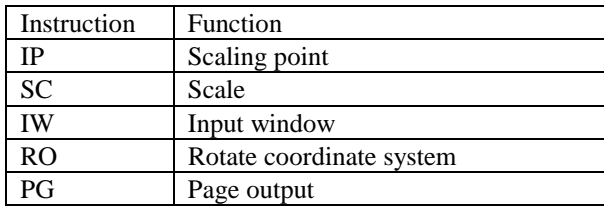

#### **IP - Input Scaling Point**

#### **IP [ P1X, P1Y [,P2X, P2Y]] [;]**

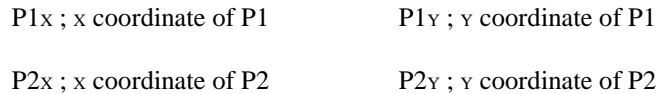

- The coordinate values used are absolute values in graphics units.
- Sets the location of the scaling points(P1,P2).
- Coordinate values for P1x, P1y, P2x and P2y are given as integer numbers. The IP instruction is ignored when the set coordinates are outside the print area.
- Using this instruction without a parameter field initializes the scaling points(P1,P2).
- P2x and P2 $_Y$  may be omitted. (If P2x and P2 $_Y$  are omitted, P2 is set automatically so as not to alter the distance between P1 and P2).

#### **SC - Scale**

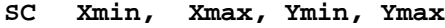

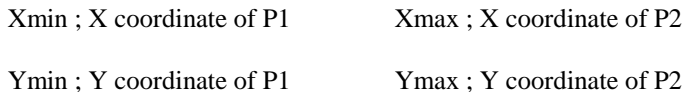

- Sets the scale for the coordinates the user wants to establish.
- Coordinate values for Xmin, Xmax, Ymin, and Ymax are given as real numbers.
- Using this instruction without a parameter field turns the scaling off.
- The technical terms, user unit and graphics unit, used in this manual are defined as follows;

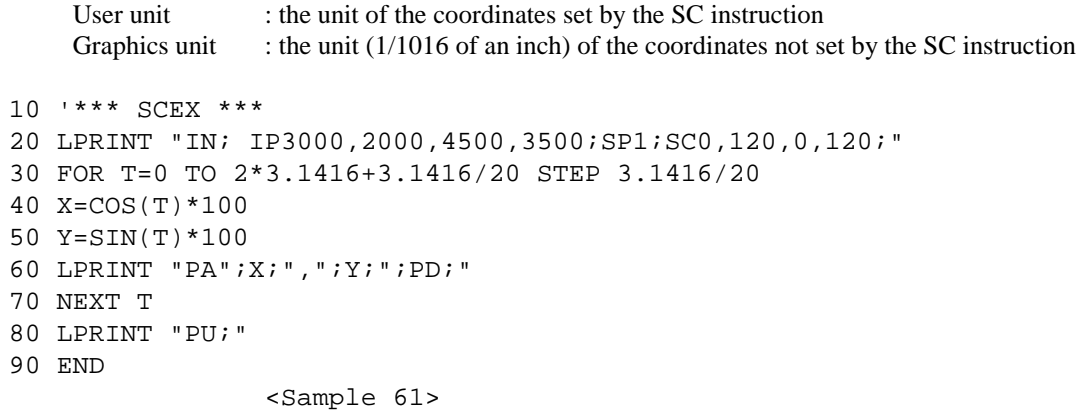

- **IW Input Window**
	- **IW**  $[X_1, Y_1, X_2, Y_2]$  [;]

X1-Window lower left X coordinate Y1-Window lower left Y coordinate

X2-Window upper right X coordinate Y2-Window upper right Y coordinate

- This instruction sets the window inside which plotting can be performed.
- Graphic units are always used.
- Coordinate values for X1, Y1, X2, and Y2 are integer numbers from 0 to 32,767.
- The order of the pairs  $(X1, Y1)$  and  $(X2, Y2)$  may be reversed with no change in the window created: "IW X1, Y1, X2, Y2" is identical in effect to "IW X2, Y2, X1, Y1".
- Using this instruction without a parameter field releases limitations on the plot area.

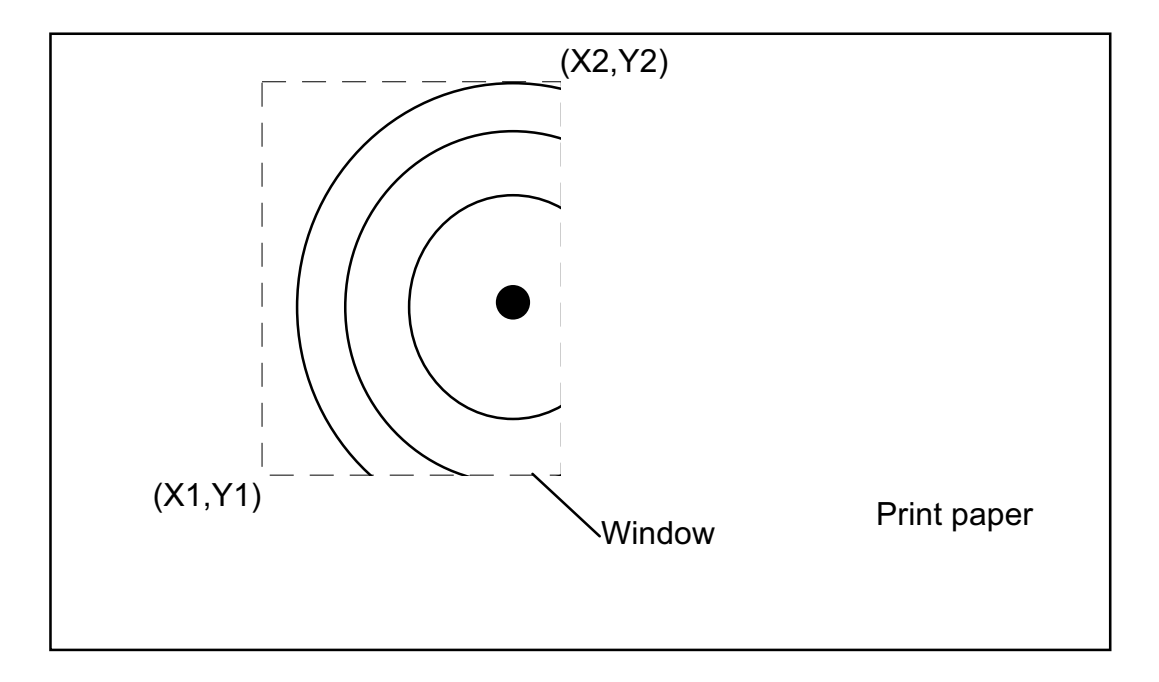

#### **RO - Rotate coordinate system**

#### **RO [q][;]**

*q* : Angle in degrees through which the coordinate system is rotated.

- This instruction rotates the coordinate system.
- A value of 0 or 90 must be used for *q*.
- Using this instruction without a parameter field sets the rotation of the coordinate system to 0 degrees.

#### **PG - Page feed**

**PG [;]**

- Executes a page feed
- After page feeding, the cursor position return to the home position  $(0, 0)$ .

## **2.3. Pen Control and Plot Instructions**

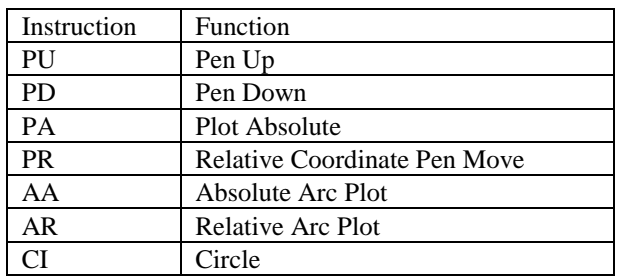

#### **PU - Pen Up**

**PU [ X,Y [,...]] [;]**

- X ; X coordinate of the cursor movement destination
- Y ; Y coordinate of the cursor movement destination
- X and Y are either relative or absolute, depending on whether a PA or a PR was the last plot command executed. The absolute coordinates are set as default.
- Moves the cursor to the specified coordinates after raising the pen.
- Using this instruction without a parameter field raises the pen without changing the cursor position.
- When scaling is on, user coordinates are used.
- Also, when scaling has been performed, the values for X and Y are real numbers.
- When scaling is off graphics units are used.
- When there is no scaling, the coordinates values for X and Y are integer numbers.

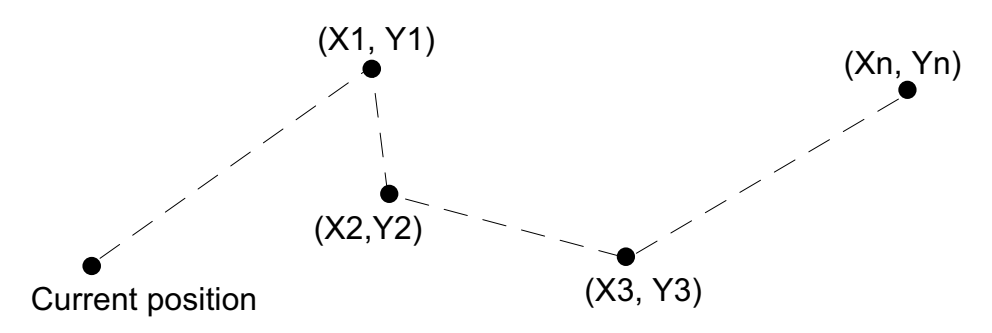

#### **PD - Pen Down**

**PD [ X, Y [,...]] [;]**

X ; X coordinate of the cursor movement destination

Y ; Y coordinate of the cursor movement destination

- X and Y are either relative or absolute, depending on whether a PA or a PR was the last plot command executed. The absolute coordinates are set as default.
- Moves the cursor to the specified coordinates after lowering the pen. (This plots a straight line.)
- Using this instruction without a parameter lowers the pen without changing the cursor position. ( One dot is plotted.)
- When scaling has been performed, the cursor is moved by user coordinates.
- Also, when scaling has been performed, the values for X and Y are real numbers.
- When there is no scaling, the cursor is moved by absolute coordinates in graphics units.
- When there is no scaling, the coordinate values for  $X$  and  $Y$  are integer numbers.

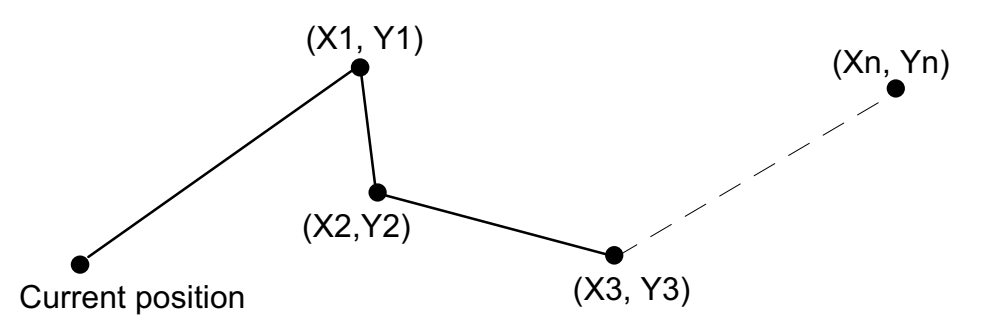

#### **PA - Plot Absolute**

**PA [X, Y [,...]] [;]**

X ; X coordinate of the cursor movement destination

Y ; Y coordinate of the cursor movement destination

- X and Y are absolute values in user units or graphics units.
- Moves the cursor to the specified coordinates.
- Plots a straight line only when the pen is down.
- When scaling has been performed, the values for  $X$  and  $Y$  are integer numbers.
- When there is no scaling, the cursor is moved by absolute coordinates in graphics units.
- When there is no scaling, the coordinate values for  $X$  and  $Y$  are integer numbers.

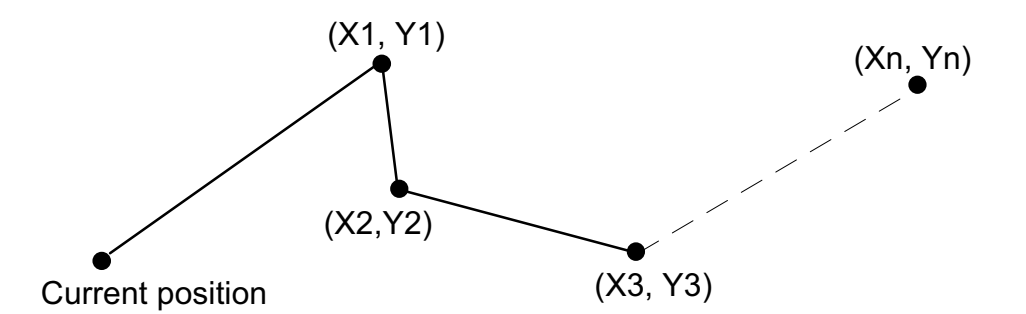

```
10 '*** PAEX1 ***
20 LPRINT "IN;SP1;"
30 LPRINT "PA2000,6000;PD0,6000,2000,7500,2000,6000;PU2500,6000;"
40 LPRINT "PAPD4500,6000,2500,7500,2500,6000;PU10365,500;"
50 END
<Sample 62>
10 ' *** PAEX2 ***
20 LPRINT "IN;SP1;SC0,100,0,100;"
30 LPRINT "PA50,30;PD25,30,50,50,50,30;PU55,30;"
40 LPRINT "PAPD80,30,55,50,55,30,PU;"
50 END
```
<Sample 63>

#### **PR - Relative Coordinate Pen Move**

**PR [X, Y [,...]] [;]**

X ; X coordinate of the cursor movement destination

Y ; Y coordinate of the cursor movement destination

- Coordinates are relative to the current position in user units or graphics units.
- Plots a straight line only when the pen is down.
- When scaling has been performed, the cursor is moved by relative coordinates in user units.
- Also, when scaling has been performed, the values for  $X$  and  $Y$  are real numbers.
- When there is no scaling, the cursor is moved by relative coordinates in graphics units.
- When there is no scaling, the coordinate values for  $X$  and  $Y$  are integer numbers.

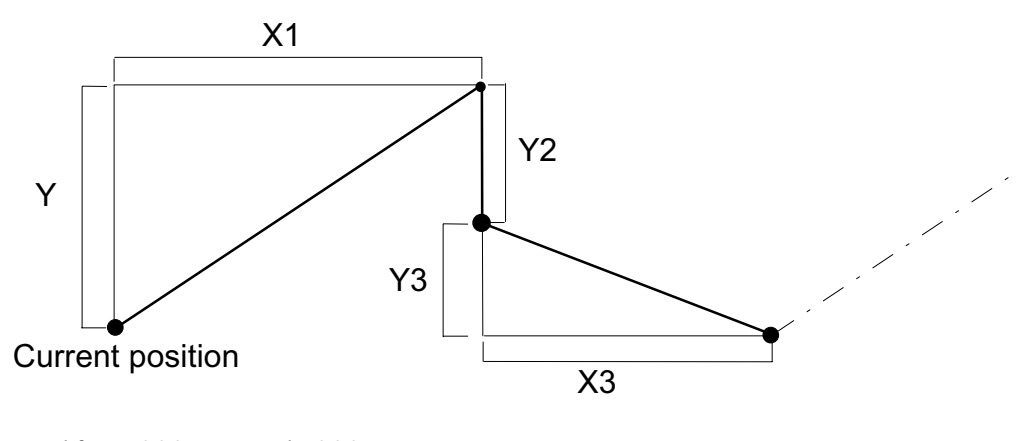

```
10 ' *** prex 1 ***
20 LPRINT "IN;SP1;"
30 LPRINT "PA5000,4500,;PDPR-2000,0,2000,2000,0,-2000;PU500,0;"
40 LPRINT "PD2000,0,-2000,2000,0,-2000;PU;"
50 END
```
<Sample 64>

#### **AA - Draw Absolute Arc**

**AA [ X, Y, qc [, qd ]] [;]**

 $X$ ; Arc centre X coordinate  $Y$ ; Arc centre Y coordinate

qc ; Arc angle in degrees qd ; Chord angle in degrees

- X and Y coordinates are absolute coordinates in user units or graphics units.
- Starting from the current position, plots an arc centred on the absolute coordinates X, Y having the specified arc angle and chord angle, with the radius being the distance between the current position and the point X,Y.
- After plotting, the cursor position moves to the plot end point.
- Plotting is performed only when the pen is down.
- When the pen is up, plotting is not performed, but the cursor position moves to the plot end point.
- When scaling has been performed, the cursor is moved by absolute coordinates in user units.
- Also, when scaling has been performed, the values for *X* and *Y* are real numbers.
- When there is no scaling, the cursor is moved by absolute coordinates in graphics units.
- When there is no scaling, the coordinate values for X and Y are integer number.
- The value for pc is a clamped real number.
- When *qc* is positive, counterclockwise plotting from the current point is performed.
- When *qc* is negative, plotting is made clockwise from the current position.
- The value for *qd* is a clamped real number.
- When  $qd$  is not specified, the chord angle is the default value ( $5$  degrees).

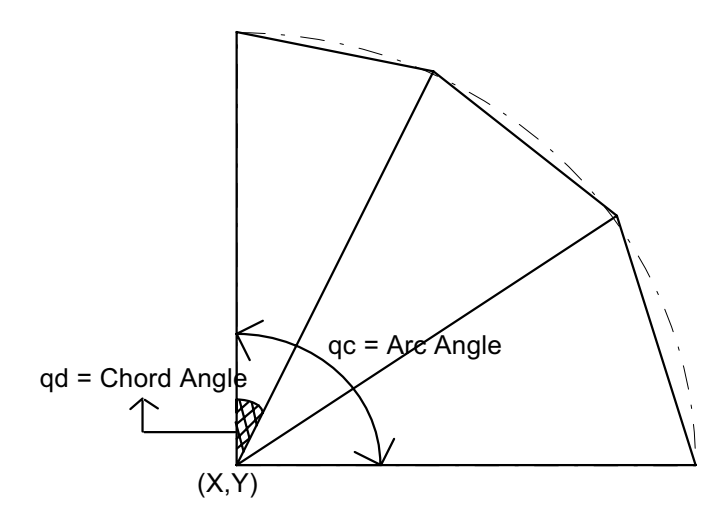

```
10 '*** AAEX ***
20 LPRINT "IN;SP1;IP2650,1325,7650,6325;"
30 LPRINT "SC0,100,0,100;"
40 LPRINT "PA0,30;"
50 LPRINT "PD;PA0,45;AA0,50,180;PA0,70;"
60 LPRINT "AA0,100,90;PA45,100;AA50,100,180;PA70,100;"
70 LPRINT "AA100,100,90;PA100,55;AA100,50,180;PA100,30;"
80 LPRINT "AA100,0,90;PA100,55;AA100,50,180;PA70,100;"
90 LPRINT "AA100,0,90;PA55,0;AA50,0,180;PA30,0;AA0,0,90;"
100 LPRINT "PU;PA50,50,CI20;"
110 END
```
Chapter 9 "HP-GL" 14

<Sample 68>

#### **AR - Draw Relative Arc**

**AR X, Y, qc(, qd)[;]**

 $X$ ; Arc centre  $X$  coordinate  $Y$ ; Arc centre  $Y$  coordinate qc ; Arc angle in degrees qd ; Chord angle in degrees

- X and Y coordinates are relative coordinates in user units or graphics units.
- Starting from the current cursor position the command plots an arc whose centre is at the relative coordinate position  $(X, Y)$  and which has the specified arc and chord angles. The radius of the arc is the distance between the current position and the point  $(X, Y)$ .
- After plotting the cursor position changes to the plot end point.
- Plotting is performed only when the pen is down.
- When the pen is up, plotting is not performed, but he cursor position moves to the plot end point.
- When scaling has been performed, the cursor is moved by relative coordinates in user units.
- Also, when scaling has been performed, the values for *X* and *Y* are real numbers.
- When there is no scaling, the cursor is moved by relative coordinates in graphics units.
- When there is no scaling, the coordinate values for  $X$  and  $Y$  are integer numbers.
- The value for *qc* is a clamped real number.
- When *qc* is positive, counterclockwise plotting from the current point is performed.
- When *qc* is negative, plotting is made clockwise from the current position.
- The value for *qd* is a clamped real number.
- When *qd* is not specified, the chord angle is the default value ( 5 degrees ).

```
10 '*** AREX1 ***
20 LPRINT "IN;SP1;IP2650,1325,7650,6325;"
30 LPRINT "SC-100,100,-100,100;"
40 LPRINT "PA-80,-80;PD;AR0,50,90;AR50,0,90;PU;"
50 END
<Sample 69>
10 ' *** AREX2 ***
20 LPRINT "IN;SP1;IP2650,1325,7650,6325;"
30 LPRINT "SC-100,100,-100,100;"
40 LPRINT "PA-100,70;PD;PR30,0;AR-,-70,-90;AR70,0,90;PR60,0;PU;"
50 END
100 END
<Sample 70>
```
#### **CI - Circle Plot**

**CI r(, qd)[;]**

r : Radius of circle ( in user units or graphic units )

qd : Chord angle ( in degrees )

- Plots a circle centred on the current position with a radius r and chord angle qd.
- After plotting, the cursor returns to its point of origin at the centre of the circle.
- Plotting is performed whether the pen is up or down.
- When scaling has been performed, the circle is plotted in user units.
- Also, when scaling has been performed, the value for r is a real number.
- When scaling is off, the circle is plotted in graphics units.
- When there is no scaling, the coordinate value for r is an integer number.
- When qd is not specified, the chord angle is the default value (5 degrees).

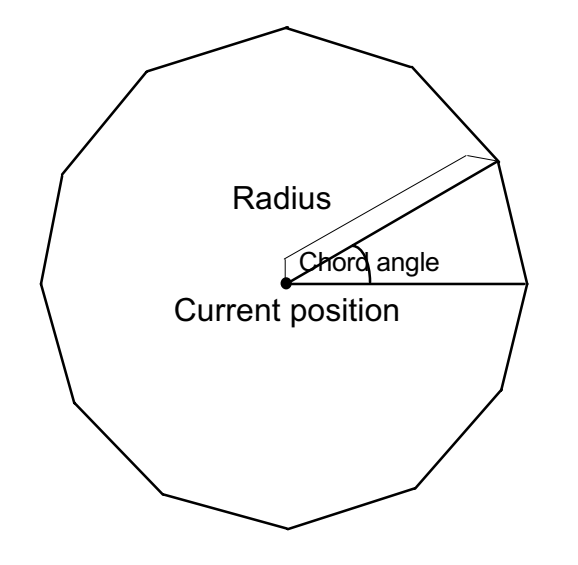

```
10 '*** CIEX1 ***
20 LPRINT "IN;SP1;IP2650,1325,7650,6325;"
30 LPRINT "SC-100,100,-100,100;"
40 LPRINT "PA-60,50;CI40,45;"
50 LPRINT "PA60,50;CI40,30;"
60 LPRINT "PA-60,-50;CI40,15;"
70 LPRINT "PA60,-50;CI40,5;"
80 END
<Sample 65>
10 '*** CIEX2 ***
20 LPRINT "IN;SP1;IP2650,1325,8650,7325;"
30 LPRINT "SC0,170,0,170;"
40 LPRINT "PA100,100;LT;CI10,5;LT0;CI-20,5;LT1;CI30,5;"
50 LPRINT "LT2;CI-40,5;LT3;CI50,5;LT4;CI-
60,5;LT5;CI70,5;LT6;CI80,5;"
60 END
<Sample 66>
10 '*** CIEX3 ***
20 LPRINT "IN;SP1;IP2650,1325,7650,6325;"
30 LPRINT "SC-1000,1000,-1000,1000;"
40 LPRINT "PA-800,800;"
50 GOSUB 130
60 LPRINT "PA200,800;"
70 GOSUB 130
80 LPRINT "PA-800,-200;"
90 GOSUB 130
100 LPRINT"PA200,-200;"
110 GOSUB 130
120 END
130 LPRINT "CI70;PR600,0;CI70;PR-300,-300;CI250;"
140 LPRINT "PR-300,-300;CI70;PR600,0;CI70;"
150 RETURN
```
<Sample 67>

## **2.4. The polygon group**

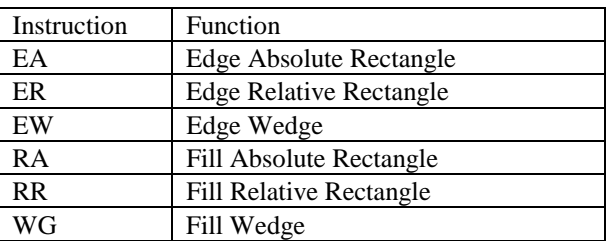

#### **EA - Edge Rectangle Absolute**

**EA X, Y[;]**

- X ; X coordinate of opposite angle for the rectangle
- Y ; Y coordinate of opposite angle for the rectangle
- X and Y coordinates are absolute coordinates in user units or graphics units.
- Plots the rectangle formed by the current position and the opposite angle specified by X and Y.
- After plotting the cursor returns to its point of origin.
- Plotting is performed whether the pen is up or down.
- When scaling has been performed, the rectangle is plotted in user units.
- Also, when scaling has been performed, the values for X and Y are real numbers.
- When there is no scaling, the rectangle is plotted in graphics units.
- When there is no scaling, the coordinate values for X and Y are integer numbers.

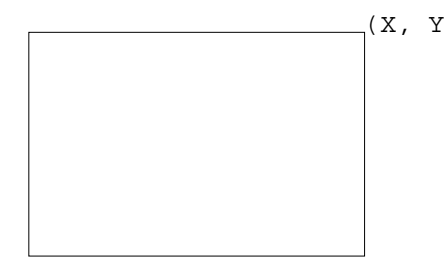

Current position

```
10 '*** EAEX ***
20 LPRINT "IN;SP1;PA7000,4000;"
30 LPRINT "PT.3;FT1;RA6000,3000;"
40 LPRINT "SP3,;EA6000,3000;"
50 LPRINT "SP4;FT3,100;RA8000,3000;"
60 LPRINT "SP3,;EA8000,3000;"
70 LPRINT "SP5;PT.3;FT2;RA8000,5000;"
80 LPRINT "SP3;EA8000,5000;"
90 LPRINT "SP6;FT4,100,45;RA6000,5000;"
100 LPRINT "SP3;EA6000,5000;PG"
110 END
```
<Sample 72>

#### **ER - Edge Rectangle Relative**

**ER X, Y[;]**

X ; X coordinate of opposite angle for the rectangle

Y ; Y coordinate of opposite angle for the rectangle

- Coordinates are relative to the current position in user units or graphics units.
- Plots the rectangle formed by the current position and the opposite angle specified by X and Y.
- After plotting the cursor returns to its point of origin.
- Plotting is performed whether the pen is up or down.
- When scaling has been performed, the rectangle is plotted in user units.
- Also, when scaling has been performed, the values for X and Y are real numbers.
- When there is no scaling, the rectangle is plotted in graphics units.
- When there is no scaling, the coordinate values for X and Y are integer numbers.

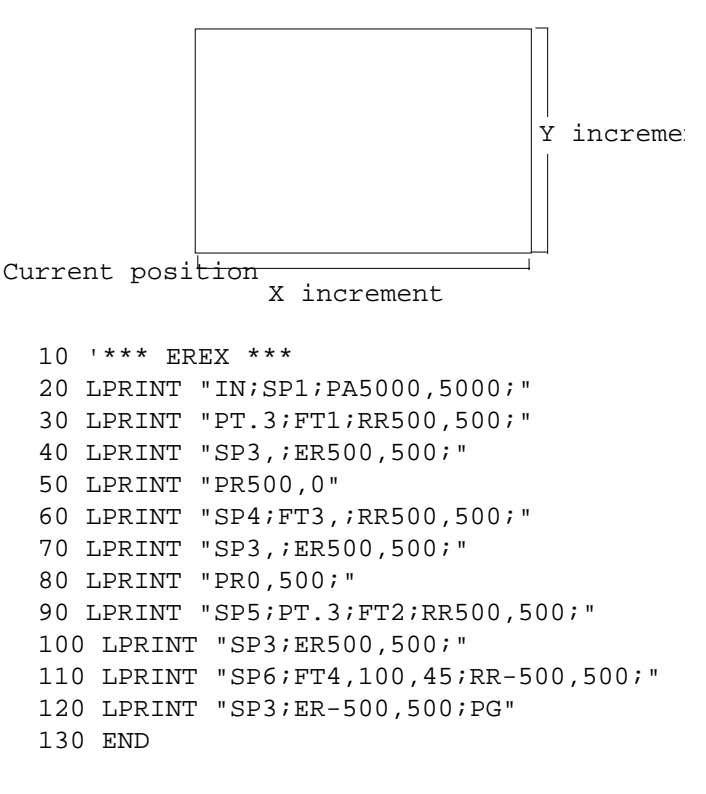

<Sample 74>

#### **EW - Edge Wedge**

#### **EW r,q1,qc(,qd)[;]**

r ; Radius in user units or graphics units q1; Start point angle

qc ; Arc angle qd ; Chord angle

- Plots a wedge centred on the current position with radius *r*, start point angle *q1*, arc angle *qc*, and chord angle *qd*.
- After plotting, the cursor returns to its point of origin.
- Plotting is performed whether the pen is up or down.
- When scaling has been performed, the circle is plotted in user units.
- Also, when scaling has been performed, the value for r is a real number.
- When there is no scaling, the circle is plotted in graphics units.
- When there is no scaling, the coordinate value for  $r$  is an integer number.
- The value for  $q1$  is a clamped real number.

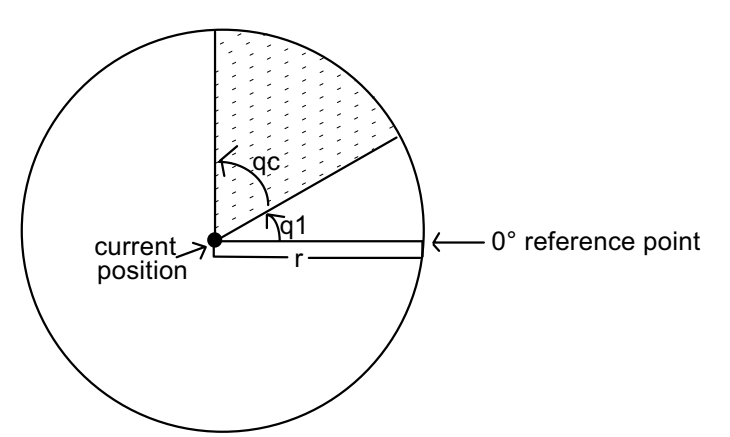

- *q1* specifies the wedge starting point related to the 0 degree reference point.
- When *q1* is positive, the positive direction of the X axis relative to the current position is set at 0 degrees, and the start point is sought in the counterclockwise direction. The opposite occurs when *q1* is negative: the negative X axis is set at 0 degrees, and the start point is sought by going clockwise.
- *qc* specifies the angle of the wedge in degrees.
- The value for *qc* is a real number.
- Plotting proceeds counterclockwise when *qc* is positive, and clockwise when negative.
- The value for *qd* is a clamped real number.
- When *qd* is not specified, the chord angle is the default value (5 degrees)

```
10 ' *** EWEX ***
20 LPRINT "IN;SP2;FT3,100;"
30 LPRINT "PA5000,4000;"
40 LPRINT "WG1250,90,180,5;"
50 LPRINT "SP3;EW1250,90,180,5;"
60 LPRINT "SP4,FT4,100,45;"
70 LPRINT "WG1250,270,120;"
80 LPRINT "SP3;EW1250,270,120;"
80 LPRINT "SP1;PT.3;FT1;"
100 LPRINT "WG1250,30,60;"
110 LPRINT "SP3;EW1250,30,60;PG;"
120 END
```
Chapter 9 "HP-GL" 21

<Sample 76>

#### **RA - Fill Rectangle Absolute**

**RA X, Y[;]**

X ; X coordinate of opposite angle for the rectangle

Y ; Y coordinate of opposite angle for the rectangle

- X and Y coordinates are absolute coordinates in user units or graphics units.
- Fill in the rectangle formed by the current position and the opposite angle specified by X and Y.
- After plotting, the cursor returns to its point of origin.
- Plotting is performed whether the pen is up or down.
- When scaling has been performed, the rectangle is plotted in user units.
- Also, when scaling has been performed, the values for X and Y are real numbers.
- When there is no scaling, the rectangle is plotted in graphics units.
- When there is no scaling, the coordinate values for X and Y are integer numbers.

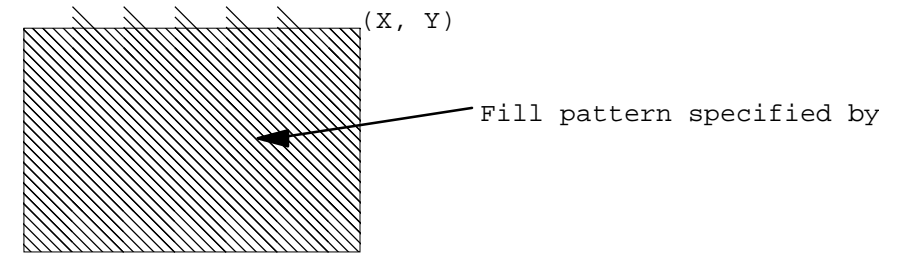

Current position

10 '\*\*\* RAEX \*\*\* 20 LPRINT "IN;SP1;PA5000,4000;" 30 LPRINT "PT.3;FT1;RA4250,3250;" 40 LPRINT "FT3,100;RA5750,3250;" 50 LPRINT "FT2;RA5750,4750;" 60 LPRINT "FT4,100,45;RA4250,4750;" 70 END

<Sample 71>

#### **RR - Fill Rectangle Relative**

**RR X, Y[;]**

X ; X coordinate of opposite angle for the rectangle

Y ; Y coordinate of opposite angle for the rectangle

- Coordinates are relative to the current position in user units or graphics units.
- Fill in the rectangle formed by the current position and the opposite angle specified by X and Y.
- After plotting the cursor returns to its point of origin.
- Plotting is performed whether the pen is up or down.
- When scaling has been performed, the rectangle is plotted in user units.
- Also, when scaling has been performed, the values for X and Y are real numbers.
- When there is no scaling, the rectangle is plotted in graphics units.
- When there is no scaling, the coordinate values for X and Y are integer numbers.

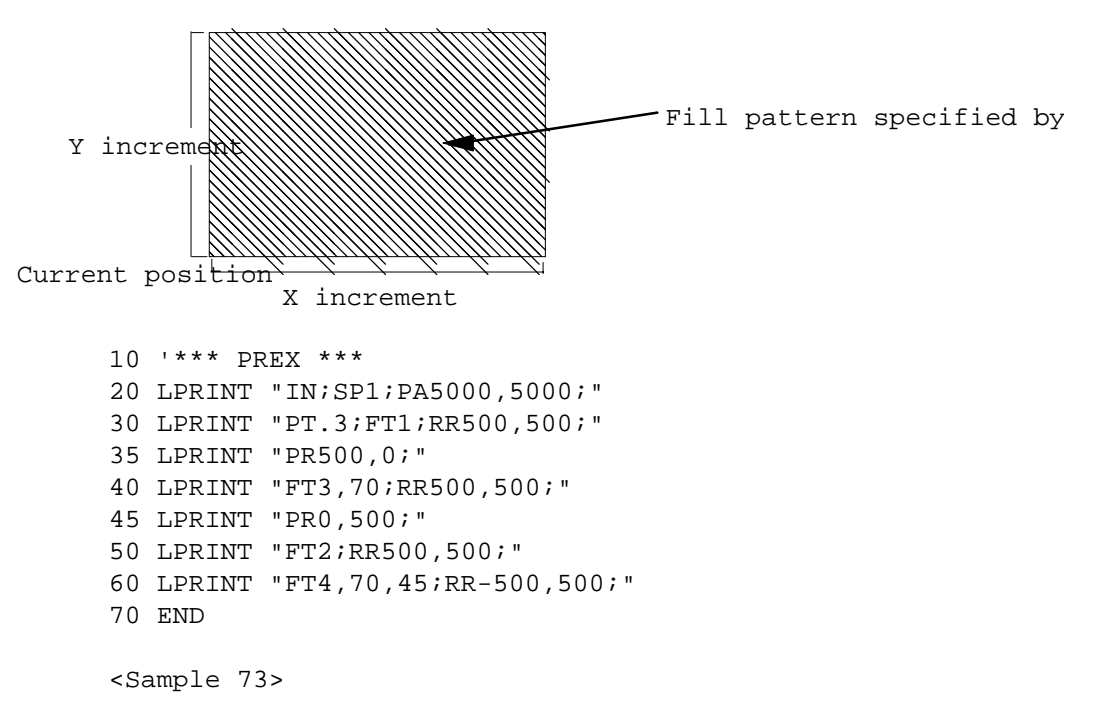

#### **WG - Fill Wedge**

#### **WG r,q1,qc(,qd)[;]**

r ; Radius in user units or graphics units q1 ; Start point angle

qc ; Arc angle qd ; Chord angle

- Fill in a wedge centred on the current position with radius *r*, start point angle *q1*, arc angle *qc*, and chord angle *qd*.
- After plotting, the cursor returns to its point of origin.
- Plotting is performed whether the pen is up or down.
- When scaling has been performed, the circle is plotted in user units.
- Also, when scaling has been performed, the value for r is a real number.
- When there is no scaling, the circle is plotted in graphics units.
- When there is no scaling, the coordinate value for r is an integer number.
- The value for  $q_l$  is a clamped real number.
- When *q1* is positive, the positive direction of the X axis relative to the current position is set at 0 degrees, and the start point is sought in the counterclockwise direction. The opposite occurs when q1 is negative: the negative X axis is set at 0 degrees, and the start point is sought by going clockwise.
- The value for *qc* is a clamped real number.
- Plotting proceeds counterclockwise when *qc* is positive, and clockwise when negative.
- The value for *qd* is a clamped real number.
- When *qd* is not specified, the chord angle is the default value (5 degrees).

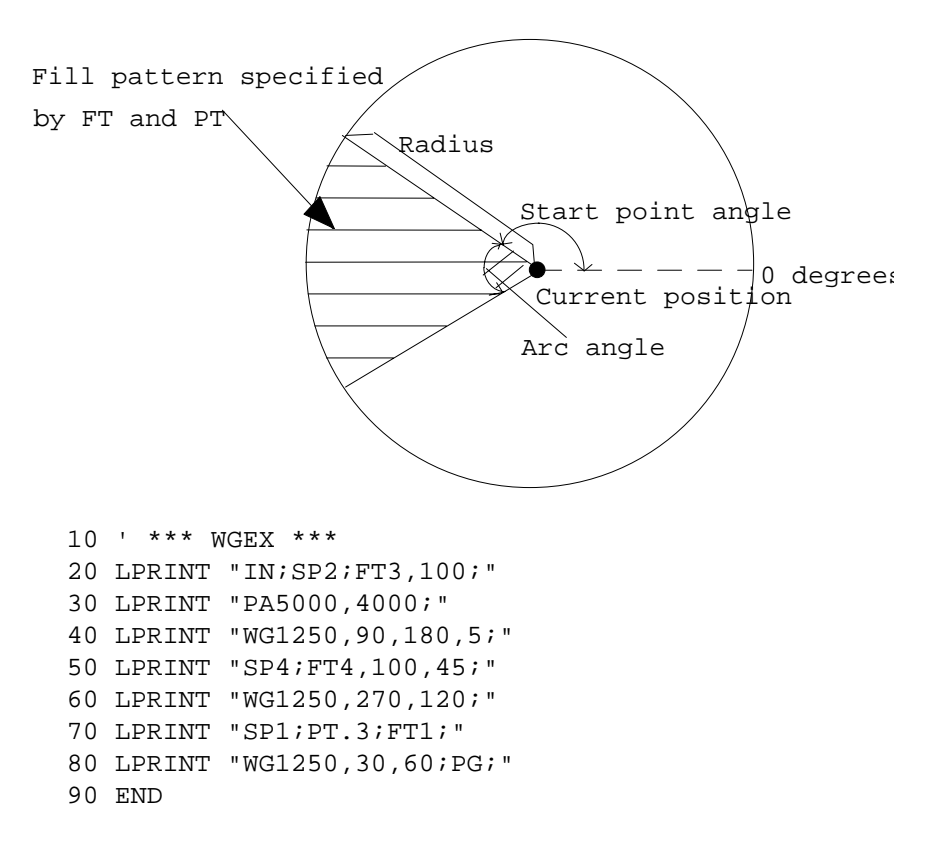

<Sample 75>

## **2.5. Plot Function Instructions**

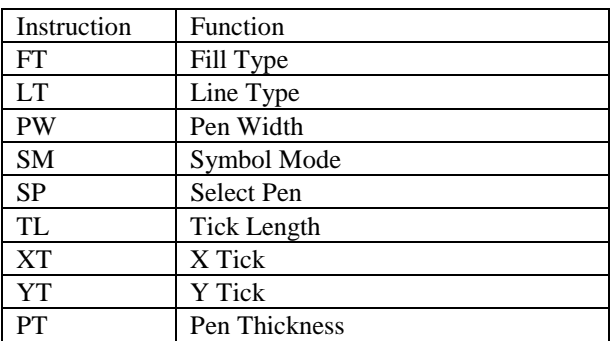

#### **FT - Fill Type**

**FT [ n [, d [, q]]] [;]**

n : Fill type

d : Fill interval (interval between the parallel lines of the area being filled) q : Fill angle (degrees )

- Sets the fill type, interval, and angle when filling an area.
- The value for n is a clamped integer number.

Solid lines (bidirectional fill) Solid lines (single direction fill) Parallel lines Crosshatching

- The fill interval when when n is 1 or 2 is the interval set by the pen thickness (PT) instruction.
- Any value given for d when n is 1 or 2 will be ignored.
- If d is omitted, the fill interval already specified will be used.
- If d is 0, the default value will be used (1% of distance from P1 to P2.)
- The value of d is a clamped real number .
- If q is omitted, the fill angle already specified will be used.
- The value of q is a clamped real number.

**LT - Line Type Selection**

**LT [, n [, p ]] [;]**

n ; Line pattern number

p ; Line pattern length (percentage or millimeters of distance between P1 and P2)

- Specifies the line type and pattern length.
- When the n parameter field is omitted, a solid line is selected.
- When the p parameter field is omitted, the pattern length is 4% of the distance between P1 and P2 (default value ).
- The value of *n* is a clamped integer number.
- The value of *p* is a clamped real number from 0.0000 to 127.9999.
- When  $p$  is omitted, the previously set line pattern length is used.

:For straight line, start and end points are plotted. :For an arc, plotting takes place for every chord angle that is set.

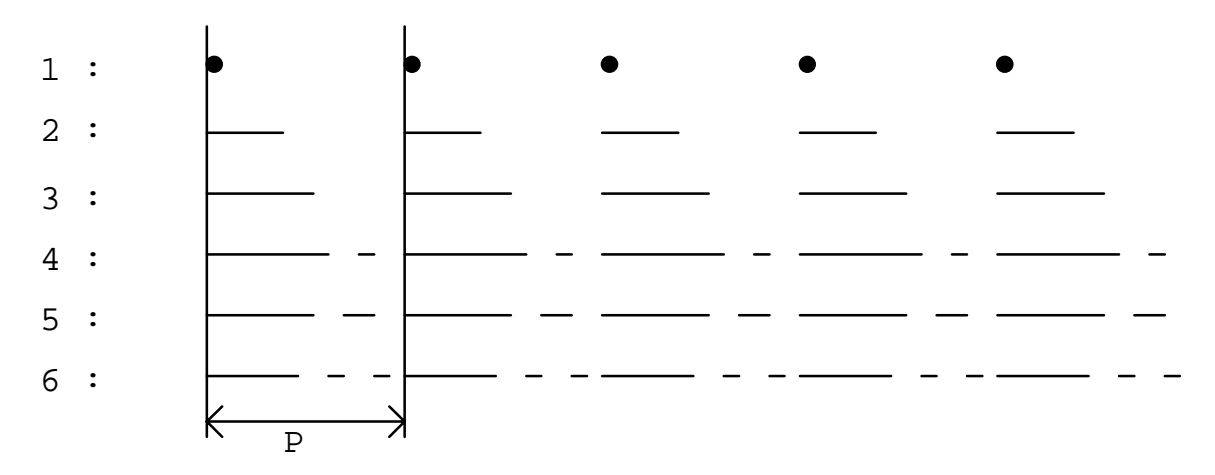

#### **PW-Pen width**

**PW n[;]**

w ; width (unit  $= 1/300$  inch)

- This command specifies the width of the currently selected pen.
- The value of w is an integer number from 1 to 10.

Default :Solid line

#### **SM - Symbol Mode**

**SM c[;]**

c ; ASCII character or symbol code

- The command specifies the symbol to be drawn.
- When the PA,PR,PD or PU instruction is used, the specified symbol will be drawn at the end of each vector.
- The specified symbol will be drawn at the end of each vector even if the pen is up when the PA or PR instructions are used.
- Omitting the parameter field cancels the symbol mode.

```
10 '*** SMEX ***
20 LPRINT "IN;SP1;SM*;PA500,1500;"
30 LPRINT "PD600,1590,670,1860,850,1960,1320,1900,1940,2350:"
40 LPRINT "PU;SM;PA500,500;SM3;"
50 LPRINT "PA550,800,680,720,800,950,1150,1230,1870,1350;PU;"
60 LPRINT "SM;PA1850,600;PD;SMY;PA3000,1450;"
70 LPRINT "SMZ;PA3300,1150;SMX;PA1850,600;PU;"
80 END
```
<Sample 78>

#### **SP - Select Pen**

**SP [ n ] [;]**

n ; Pen number

- Selects the pen specified by the pen number.
- The value for n must be an integer from 0 to 6.

#### **TL-Tick Length**

**TL l1(,l2)[;]**

l1-Length of ticks in the positive X- and Y-axes l2-Length of ticks in the negative X- and Y-axes

- Tick length is a percentage of the vertical and horizontal distances between P1 and P2.
- Sets the length of tick marks for the XT and YT instructions.
- Values for 11 and 12 are clamped real numbers.
- When the parameter field is omitted, the default values for tick length are used(for both 11 and 12, these are 0.5% of the horizontal and vertical distances between P1 and P2).

```
10 '*** TLEX ***
30 FOR I=1 TO 10
40 LPRINT "PR800,0;XT;"
50 NEXT I
60 LPRINT "TL;PU;PA300,279;PD;"
70 GOSUB 1000
80 LPRINT "TL1,0;PU;PA1100,279;PD;"
20 LPRINT "IN;PA300,279;SP2;PD;TL90;XT;";
90 GOSUB 1000
100 LPRINT "TL0,5;PU;PA1900,279;"
110 GOSUB 1000
120 LPRINT "PA300,6759;TL80;YT;PU;"
130 END
1000 '* SUBROUTINE DRAW TICKS *
1010 FOR J=1 TO 8
1020 LPRINT "PRO,720;YT;"
1030 NEXT J
1040 RETURN
<Sample 77>
```
#### **XT - X-axis Tick**

**XT [;]**

- Plots vertical tick marks as specified by the TL instruction from the current position.
- After plotting, the cursor returns to its point of origin.
- Plotting is performed whether the pen is up or down.

#### **YT - Y-axis Tick**

**YT [;]**

- Plots horizontal tick marks as specified by the TL instruction from the current position.
- After plotting, the cursor returns to its point of origin.
- Plotting is performed whether the pen is up or down.

```
10 '*** XTYTEX ***
20 LPRINT "IN;PA300,279;SP2;PD";
30 LPRINT "PR1300,0;XT;PR1300,0;XT;PU;"
40 END
```
#### **PT - Pen Thickness Select**

**PT [d] [;]**

d : Fill line interval (mm)

- Sets the line interval when filling in with solid lines.
- The value for d is a clamped number from 0.0000 to 5.0000.
- The default value (0.3 mm) is in effect when d is omitted.

## **2.6. Character Plot Instructions**

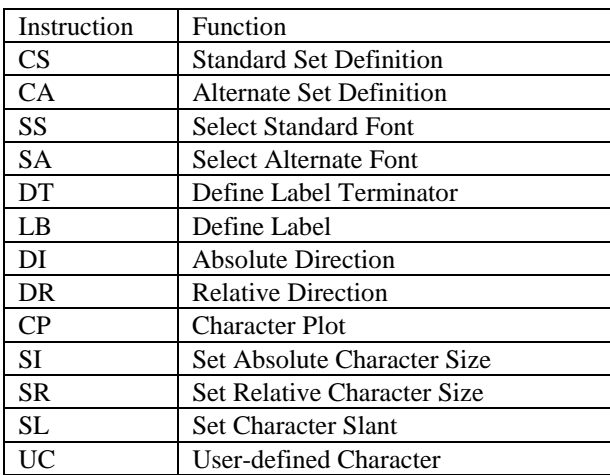

#### **CS - Standard Character Set**

**CS n[;]**

- n ; Character set number(\*)
- Specifies the standard character set.
- When the parameter field is omitted, character set 0 is specified.
- The value for *n* is a clamped integer number in the range of 0 to 4, 6 to 7, 9 or 30 to 39.

#### **CA - Alternate Character Set**

#### **CA n[;]**

- n ; Character set number (\*)
- Specifies the alternate character set.
- When the parameter field is omitted, character set 0 is specified.
- The value for n is a clamped integer number in the range of 0 to 4, 6 to 7, 9 or 30 to 39.

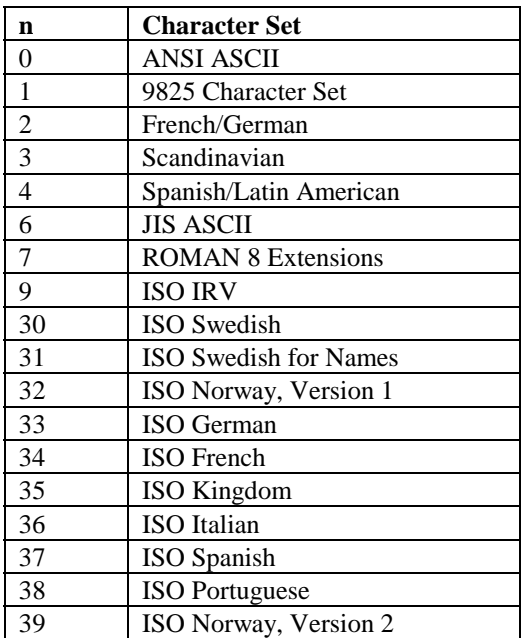

#### **SS - Select Standard Character Set**

**SS [;]**

• Selects the standard character set specified by the CS instruction.

#### **SA - Select Alternate Character Set**

**SA [;]**

• Selects the alternate character set specified by the CA instruction.

```
10 '*** SASSEX ***
20 LPRINT "PA5000,5000;"
30 LPRINT "SP2;CS4;CA9;SS;LBS_E_T_4";CHR$(14);"S_E_T_9";CHR$(3)
40 ENDø
```
<Sample 79>

#### **DT - Define Label Terminator**

#### **DT c [;]**

c : Character

- The specified character is used as the character plotter terminator.
- The character plot mode is cancelled by sending a terminator at the end of a character plot string.
- The parameter field used for this command must be only one character in length.
- The default value  $chr$(3))$  is used when the parameter field is omitted.

```
10 '*** DTEX ***
20 LPRINT "IN;SP2;SC0,5000,0,5000;"
30 LPRINT "PA0,4500;LBDefault control character
ETX";CHR$(13);CHR$(3);
40 LPRINT "LBterminates by performing end-";CHR$(13);CHR$(3):
50 LPRINT "LBof-text function.";CHR$(3);
60 LPRINT "PA0,3500;DT@;LBPrinting characters
terminate,";CHR$(13):"@";
70 LPRINT "LBbut are also printed.@";
80 LPRINT "PA0,3000;DT";CHR$(13);";LBcontrol characters
terminate";CHR$(10);CHR$(13)
90 LPRINT "LBand perform their function.";CHR$(13)
100 END
```
<Sample 80>

#### **LB - Character Plot**

```
LB [ cs ] < terminator > [;]
```
cs : character string

- Plots character strings, numerical expressions, variables, etc.
- Plotting is performed whether the pen is up or down.
- After plotting, the cursor moves to the position of the next character.

```
10 '*** LBEX1 ***
20 LPRINT "SP2;PA1000,4000;"
30 X=30
40 LPRINT "LB",X,X+1,X+2,CHR$(3)
50 END
<Sample 81>
10 '*** LBEX2 ***
20 LPRINT "SP2;PA4000,5000;"
30 X=30
40 LPRINT "LB";X;X+1;X+2,CHR$(3)
70 END
<Sample 82>
10 '*** LBEX3 ***
20 LPRINT "SP2;PA5000,6000;"
30 X=30
40 LPRINT "LB";X;" ";X+1;" ";X+2,CHR$(3)
70 END
<Sample 83>
```
#### **DI - Absolute Direction**

**DI [ run, rise ] [;]**

run : X direction component rise : Y direction component

- Specifies the character plot direction.
- Values for the run and rise are clamped real numbers.
- The instruction is ignored when the values for both run and rise are 0.
- When the parameter field is omitted, the default value (horizontal direction) is used.

```
Chapter 9 "HP-GL" 33
  \mathcal{L} , \mathcal{L} , \mathcal{L} , \mathcal{L} , \mathcal{L} , \mathcal{L} , \mathcal{L} , \mathcal{L} , \mathcal{L} , \mathcal{L} , \mathcal{L} , \mathcal{L} , \mathcal{L} , \mathcal{L} , \mathcal{L} , \mathcal{L} , \mathcal{L} , \mathcal{L} , \mathcal{L} , \mathcal{L} , \frac{1}{\sqrt{1-\frac{1}{2}}}\sqrt{\frac{1}{1-\frac{1}{2}}}\cos\thetaAll D
              θ
                \overline{r}\overline{\theta}10 '*** DIEX ***
15 DEG=-45
16 RAD3.1416/180*DEG
20 LPRINT "IN;SP2;PA3050,4450;"
30 LPRINT "DI0,2;LB_*_1988";CHR$(3);"DI2,2;LB_*_1989";CHR$(3)
40 LPRINT "DI2,0;LB_*_1990";CHR$(3);"DI2,-2;LB_*_1991";CHR$(3)
50 LPRINT "DI0,-2;LB_*_1992";CHR$(3);DI-2,-2;LB_*_1993";CHR$(3)
60 LPRINT "DI-2,0;LB_*_1994";CHR$(3);"DI-2,2;LB_*_1995";CHR$(3)
70 LPRINT
"PA3500,5350;DI",COS(0),SIN(0);"LB_*_2000";CHR$(13);CHR$(3);
80 LPRINT "DI", COS(RAD); SIN(RAD); "LB_RETURN
POINT"; CHR$(13); CHR$(3)
```
- 90 END
- <Sample 84>

#### **DR - Relative Direction**

```
DR [ run, rise ] [;]
```
run : X direction component rise : Y direction component

- Percentage of the distance in the X and Y directions between P1 and P2
- Specifies the character plot direction.
- Values for the run and rise are clamped real numbers.
- The instruction is ignored when values for both run and rise are 0.
- When the parameter field is omitted, the default value (horizontal direction) is used.

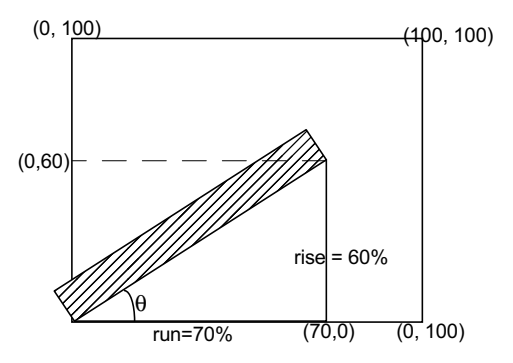

#### **CP - Character Plot**

#### **CP X,Y [;]**

X ; the number of text spaces the pen position is moved. Y ; the number of text lines the pen position is moved.

- Moves the cursor the specified number of characters.
- Values for X and Y are clamped real numbers.
- When the parameter field is omitted, the cursor is not moved along the X-axis but it is moved 1 character in the negative direction along the Y-axis (identical to executing CP 0, -1;).

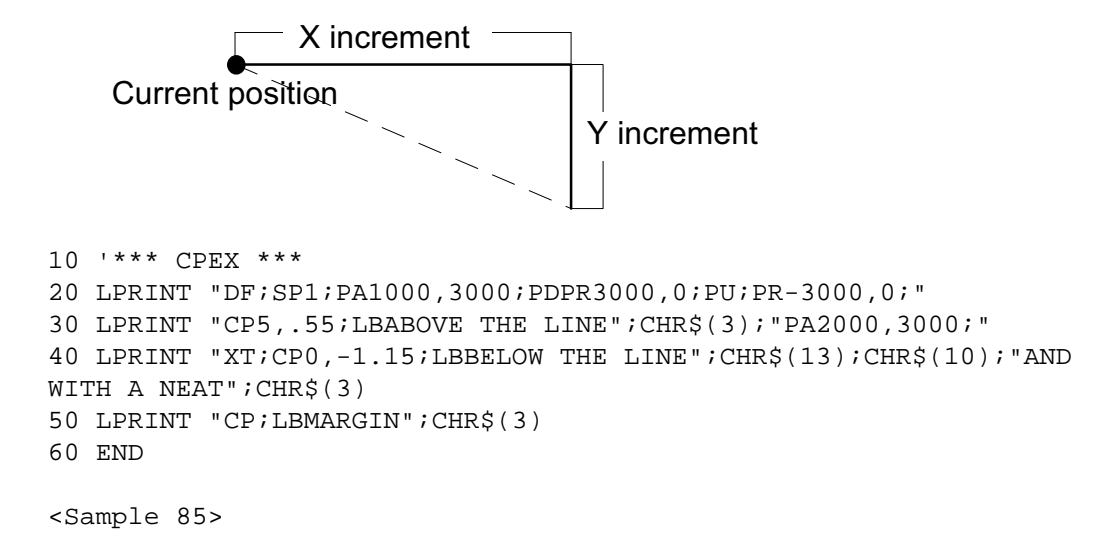

#### **SI - Set Absolute Character Size**

```
SI [ width, height ] [;]
```
*width* : the width in centimeters of printed characters *height* : the height in centimeters of printed characters

- Specifies the size of characters to be plotted.
- Values for *width* and *height* are clamped real numbers.
- When the parameter field is omitted, the default values are used (*width*: 0.1879 cm, *height*: 0.2690 cm).

```
10 '*** SIEX1 ***
20 LPRINT "IN;SP1;PA1000,1000;"
30 LPRINT "SI2,1.5;LBLASER";CHR$(3)
40 END
<Sample 86>
10 '*** SIEX2 ***
20 LPRINT "IN;SP1;PA5000,3000:"
30 LPRINT "SI-.35,.35;LBCHARACTER";CHR$(3)
40 END
<Sample 87>
10 '*** SIEX3 ***
20 LPRINT "IN;SP1;PA5000,3000;"
30 LPRINT "SI.35,-.35;LBCHARACTER";CHR$(3)
40 END
<Sample 88>
10 '*** SIEX4 ***
20 LPRINT "IN;SP1;PA5000,3000;"
30 LPRINT "SI-.35,-.35;LBCHARACTER";CHR$(3)
40 END
<Sample 89>
```
#### **SR - Set Relative Character Size**

**SR [ width, height ] [;]**

- *width* ; the width of printed characters expressed as a percentage of the x-component of the distance between P1 and P2.
- *height*; the height of printed characters expressed as a percentage of the y-component of the distance between P1 and P2*.*
- Specifies the size of characters to be plotted.
- Values for *width* and *height* are clamped real numbers.
- When the parameter field is omitted, the default values are used (*width*: 0.7500%, *height*: 1.5000%).

```
10 ' *** SREX ***
20 LPRINT "IN;SP2;PA100,7000;LBDEFAULT SIZE";CHR$(3)
30 LPRINT "IP 2000,2000,6500,6500;PA100,6500;"
40 LPRINT "LBNEW P1 AND P2 CHANGE LABEL SIZE";CHR$(3);"SR5,5;"
50 LPRINT "PA100,6000;LBNEW SR INSTRUCTION";CHR$(13);CHR$(3);
60 LPRINT "LBCHANGE LABEL SIZE";CHR$(3);
```
<Sample 90>

#### **SL - Character Slant**

```
SL [ tan φ ] [;]
```
tan  $φ$  - tangent of character slant angle  $(φ)$ 

- Specifies the slant of characters to be plotted.
- Value for  $tan\theta$  is a clamped real number.
- When the parameter field is omitted, the default value is used (0 degree character slant).

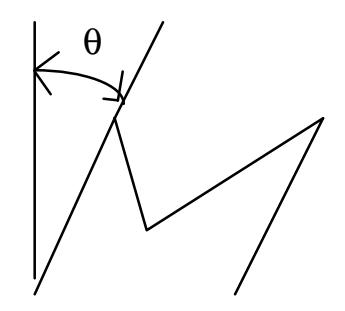

```
10 '"*** SLEX ***
20 LPRINT "DF;SP1;SI1.3,1.3;PA100,6000;"
30 LPRINT "SL2;LBLASER";CHR$(3)
40 LPRINT "SL-2;PR3000,0;LBLASER";CHR$(3)
50 END
```
<Sample 91>

#### **UC - User Defined Character**

```
UC X1, Y1, X2, Y2..., Xn, Yn[;]
```
Xi : Number of grids in X direction Yi : Number of grids in Y direction

- Draws user-generated character or symbol.
- Values for Xi and Yi are clamped real numbers.
- If a value between 99.0000 and 127.9999 is entered between(Xi, Yi) and (Xi+1, Yi+1), the pen will be lowered at that point.
- If a value between  $-128.0000$  and  $-99.0000$  is entered between  $(X_i, Y_i)$  and  $(X_i+1, Y_i+1)$ , the pen will be raised at that point.

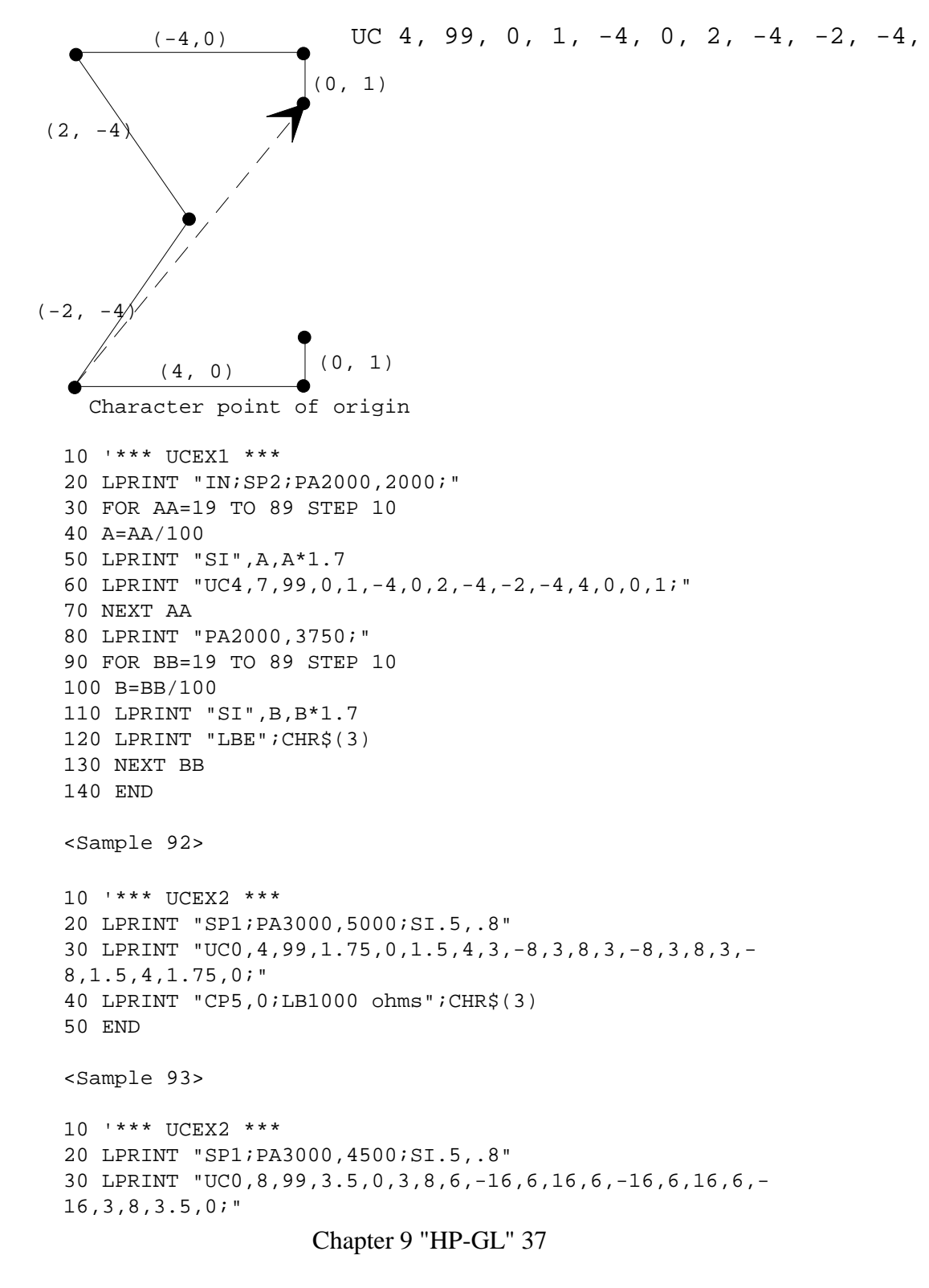

40 END

<Sample 94>

## **2.7. dual context extensions**

#### **Set High Resolution Control (Brother Original)**

#### **EscCRRO**

• This command sets high resolution control off.

#### **EscCRRL**

• This command sets high resolution control light level.

#### **EscCRRM**

• This command sets high resolution control medium level.

#### **EscCRRD**

• This command sets high resolution control dark level.

#### **USER RESET (Brother Original)**

#### **EscCR!#R**

- $\bullet$  # can be 0, 1 or 2.
- #0 indicates the current setting are restored.
- #1 indicates the user settings 1 are restored.
- #2 indicates the user settings 2 are restored.

## **FACTORY RESET (Brother Original)**

#### **EscCRFD**

- This command causes a factory reset to be performed, restoring all the printer's factory default settings.
- You can also perform a factory reset using the printer's control panel (see the User Guide).